## Q [レイヤー一覧]の「グループ未設定」をなくすには

## A グループを割り当てます

レイヤーを新規作成した場合など、グループ名が空白のままだと[グループ未設定]に振り分けられます。 また、Rebro2008SP3 以前に作成した図面のレイヤーはグループ名がありませんので[グループ未設定]に入ります。

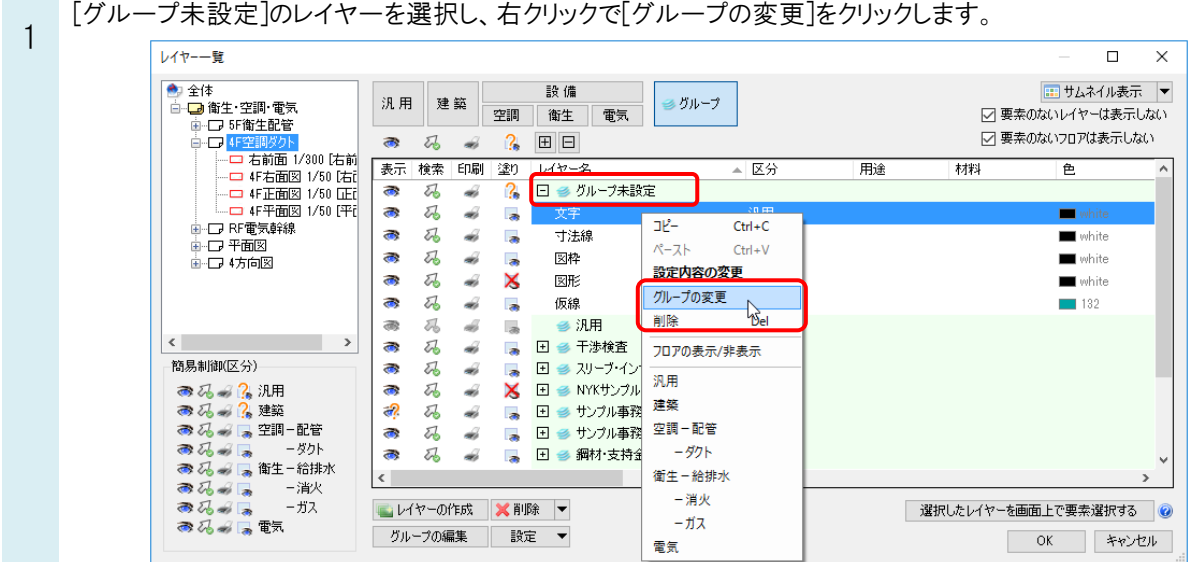

2 既存のグループを割り当てる場合は、グループ名のドロップダウンから選択します。新規にグループを作成する場 合は、グループ名を入力します。

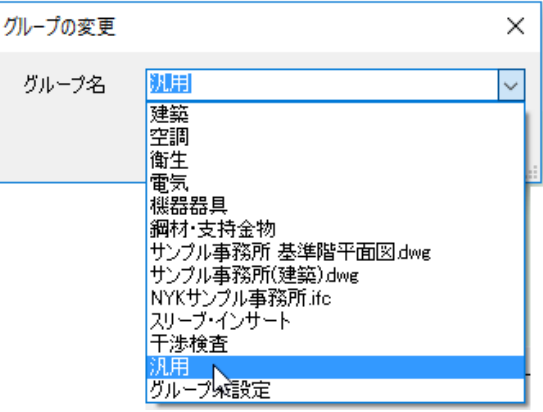